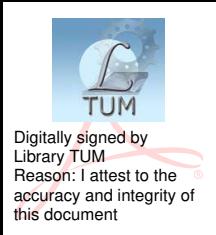

## **UNIVERSITATEA TEHNICĂ A MOLDOVEI**

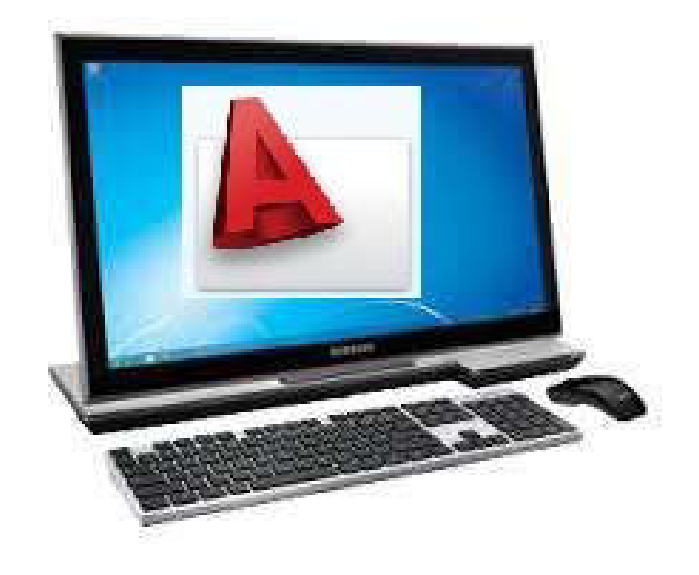

# **GRAFICA ASISTATĂ DE CALCULATOR**

## **Ghid pentru lucrări de laborator**

#### **PARTEA 2**

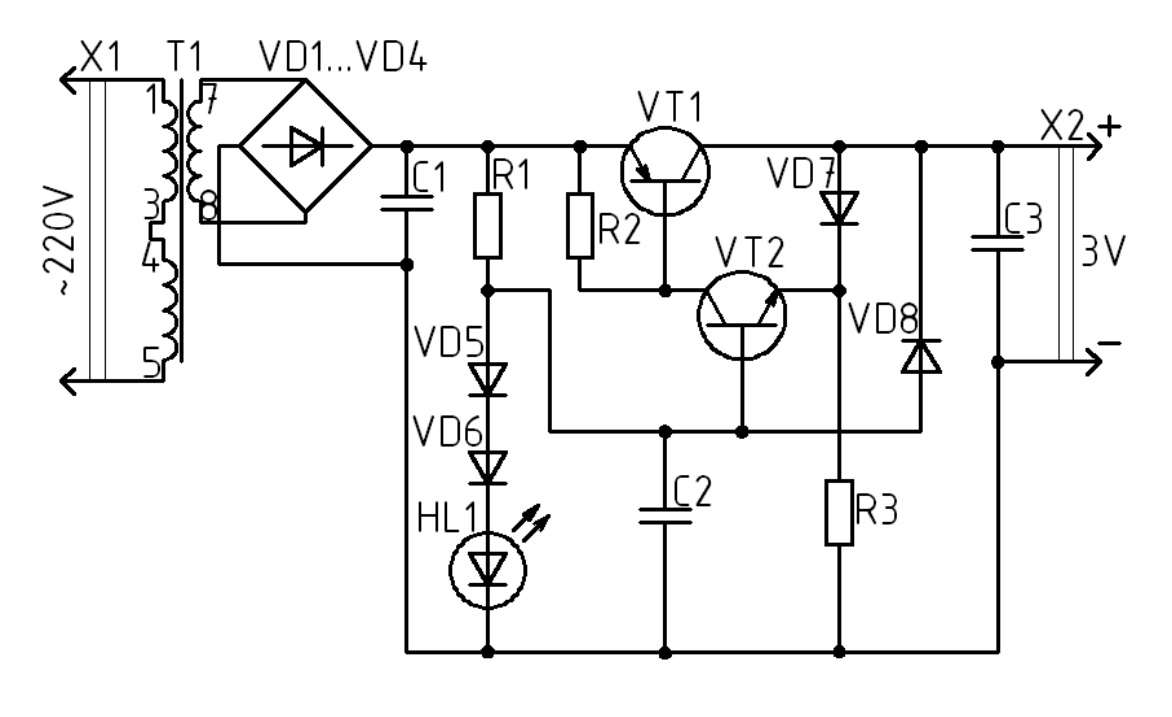

**Chişinău 2019**

# UNIVERSITATEA TEHNICĂ A MOLDOVEI FACULTATEA ELECTRONICĂ ȘI TELECOMUNICAȚII DEPARTAMENTUL SISTEME ȘI DISPOZITIVE ELECTRONICE

# **GRAFICA ASISTATĂ DE CALCULATOR**

## Ghid pentru lucrări de laborator

### **PARTEA 2**

Chișinău Editura "Tehnica-UTM" 2019

Materialul didactic (PARTEA 2) este destinat studenţilor de la *Facultatea Electronică şi Telecomunicaţii*, forma de studii la zi şi cu frecvenţă redusă.

Lucrarea include denumiri, scopuri, sarcini, aspecte de executare şi exemple de efectuare a lucrărilor de laborator, conform programului de studii la unitatea de curs *Grafica asistată de calculator* în vederea pregătirii competente a specialiștilor în domeniul electronicii și telecomunicațiilor.

Efectuarea lucrărilor contribuie la acumularea cunoștințelor și formarea deprinderilor practice privind reprezentarea desenelor/proiectelor conform normelor de executare prin intermediul programului AutoCAD, precum şi citirea acestora.

#### Elaborare: lector univ. Iurie SOROCEANU lector univ. Sergiu TINCOVAN

Responsabil de ediţie: conf. univ., dr. Tatiana ŞESTACOV

Recenzent: conf. univ., dr. Pavel NISTIRIUC

#### Redactor E. Gheorghișteanu

Bun de tipar 14.01.19 Formatul 60 x 84 1/16 Hârtie ofset. Tipar RISO Tirajul 50 ex. Coli de tipar 4,75 Comanda nr. 03

2004, UTM., Chişinău, bd. Ştefan cel Mare și Sfânt, 168 Editura "Tehnica-UTM" 2045, Chişinău, str. Studenţilor, 9/9

**© UTM, 2019** 

#### **CUPRINS**

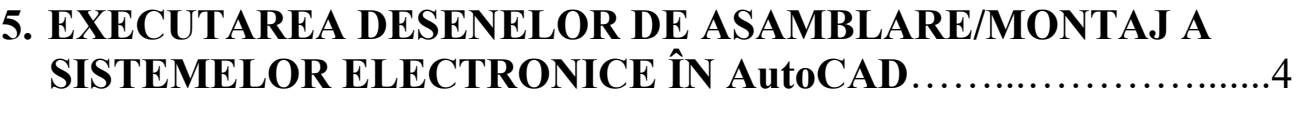

**6. REPREZENTAREA SCHEMELOR ELECTRONICE ÎN** 

7. EXECUTAREA SCHEMELOR LOGICE DE DESCRIERE A 

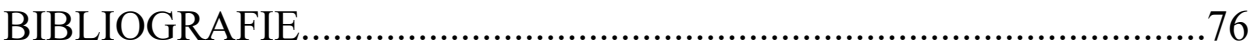

#### **PREFAȚĂ**

Prezentul material didactic (PARTEA 2), conform programului de învăţământ, include noțiuni privind executarea desenelor și schemelor electronice după normele de executare a documentelor de proiectare. Totodată, în lucrare sunt explicate modul de operare al programului AutoCAD, regimurile de lucru, instrucțiunile de desenare, editare, cotare, precum și alte aspecte în vederea desenării asistate de calculator.

În cadrul lucrărilor de laborator la unitatea de curs *Grafica asistată de calculator* se cere respectarea scopului, modului și sarcinilor de lucru, precum și verificarea prin întrebări de control, iar lucrările grafice trebuie executate conform sarcinii individuale și prezentate imprimate pe coli de hârtie.

Executarea acestor lucrări are ca scop atingerea următoarelor obiective:

- **-** acumularea cunoștințelor ce țin de desen tehnic: studierea standardelor în domeniu, cunoaşterea şi înţelegerea conceptelor de reprezentare a desenelor și schemelor, dezvoltarea deprinderilor şi abilităţilor necesare de proiectare a sistemelor electronice și de telecomunicații;
- **-** acumularea cunoștințelor ce țin de aplicarea calculatorului pentru desenare: studierea aspectelor şi performanţelor unui program grafic AutoCAD (CAD – Computer Aided Design) ca mijloc de proiectare automatizată la calculator, dezvoltarea competenţelor profesionale în domeniul proiectării CAD.

#### **BIBLIOGRAFIE**

- 1. Iu. Soroceanu, E. Sidorenco. Desen tehnic în electronică. Ciclu de prelegeri. – Chișinău: Ed. "Tehnica-UTM", 2013 – 96 p.
- 2. V. Iliuță. Desen tehnic. Noțiuni de bază. Galați, 2007.
- 3. M. Rus. Desen tehnic.  $-$  Galati, 2010.
- 4. К. К. Александров, Е. Г. Кузьмина. Электротехнические чертежи и схемы. - М: Энергоатомиздат,  $1990 - 288$  с.
- 5. Ionel Simion. AutoCAD 2008 pentru ingineri. București: Teora, 2009 512 p.
- 6. Ionel Simion. AutoCAD 2010 pentru ingineri. București: Teora, 2011 688 p.
- 7. Autodesk, Inc, AutoCAD 2014 Help.
- 8. Autodesk, Inc. AutoCAD 2015 Help.
- 9. Autodesk, Inc, AutoCAD 2018 Help.